Dear CIMS 2021 Summer School Participants,

Welcome to Day 3 of the Advanced Course!

Below you will find some details specific to Day 3 of the Advanced Course.

## Accessing your sessions:

You need to install zoom to access your session. The details for this day are:

| Link:       | Follow this <u>link</u> to access your session |
|-------------|------------------------------------------------|
| Meeting ID: | 983 6993 5416                                  |
| Password:   | cims2021                                       |

The zoom room will be open at 9:15 and the session starts at 9:30.

<u>Please note that the links change for each day and are password protected. Hence, the above link is only valid for Day 3 of the Advanced Course.</u>

For lecturers and other participants to be able to identify you by your name, please make sure that your zoom profile name matches your summer school application (https://support.zoom.us/hc/en-us/articles/201363203-Customizing-your-Profile).

## Accessing your materials:

You received a OneDrive link with the materials. The folder for Day 3 of the Advanced course contains all the notes, slides, and computer codes you will need to the day.

## Software and running your codes:

Please note that all participants are required to have their own copy of MATLAB since you will be using your own computers. You can **download a 30-day free trial** of the software beforehand.

For Day 3 of the Advanced course it is advised that you have a Matlab version 2019a or later. The reason is that we are using live scripts for the exercises. Matlab versions before 2019a may have difficulties running those scripts. Please note that it is not necessary to have a version 2019a or later; most of the codes we provide will run on previous versions just fine (although you may experience issues if your Matlab version is not from the last 5 years.)

If you have versions 2019a or 2019b, then please note that

- Matlab 2019**a** needs to be <u>Update 8</u> at least.
- Matlab 2019**b** needs to be <u>Update 5</u> at least.

How to check your current version and updates:

1. To check your version type *ver* in the command window. The version and update number will appear in the first line of the output.

(Note: If you don't see the text "Update x" after the version number, then your version is the original release and has not been updated yet.)

2. To check for updates open the "Help" menu and click on "Check for updates":

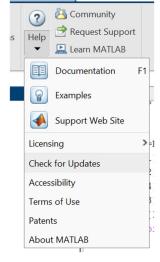

Once you have downloaded the material to your computer, then please run the Matlab script Test\_Day3.m found in the "Codes" folder. If it runs without any error messages, then you are good to go. (Note that the code runs for about 10-15 seconds and does not produce any output.)

We are looking forward to working with you on Day 3,

Szabolcs Deak, Hyungseok Joo, and Kirill Shakhnov